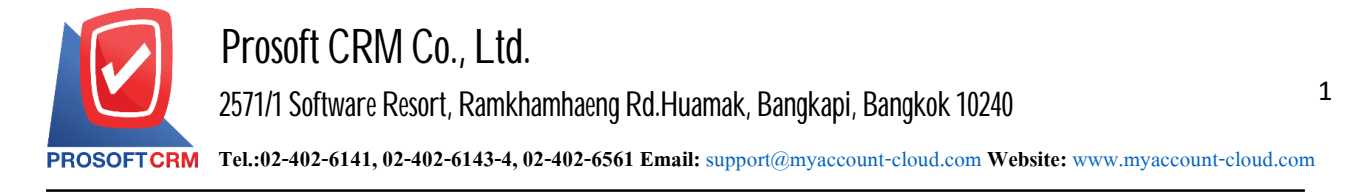

## **Installation Setup myAccount Cloud**

Step Installation Setup myAccount Cloud's how :

1. Click the download link sent to the authorities, and click 1. The Setup myAccountCloud the V.90 the Zip

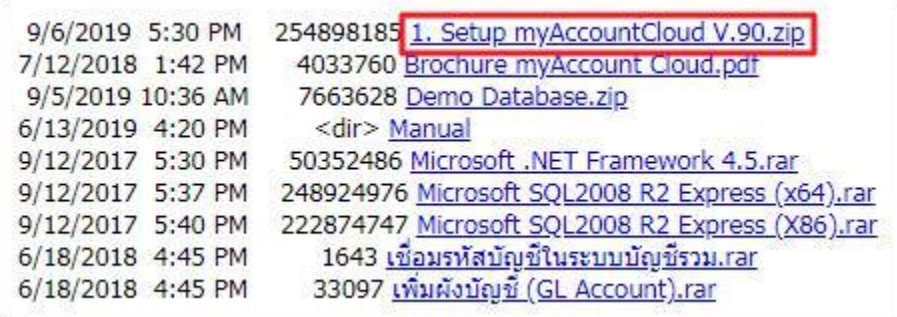

2. Once downloaded, right click > Extract to  $1.$  Setup myAccountCloud V.90 to extract the files.

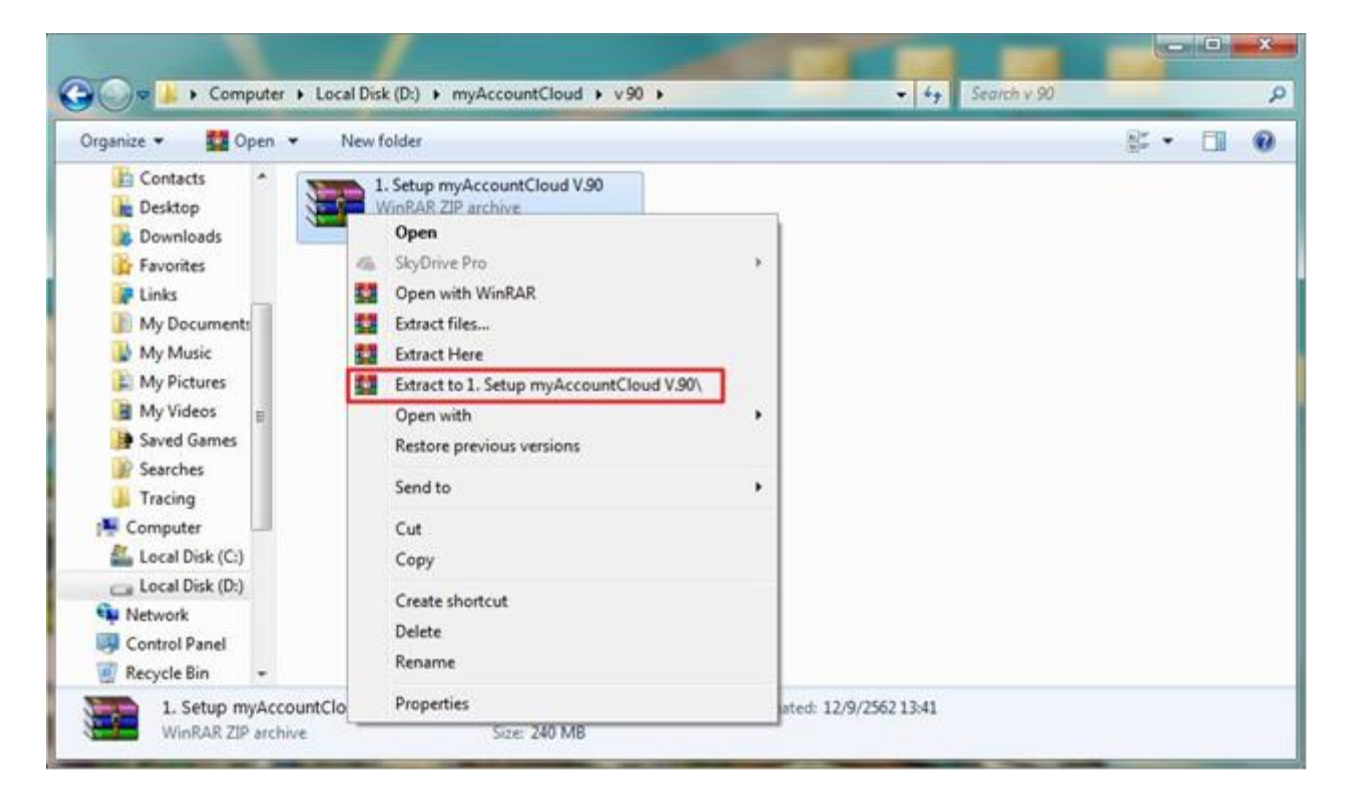

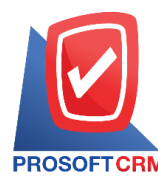

## 3. Double-click the user presses the "1.Setup myAccountCloud V.90" to install.

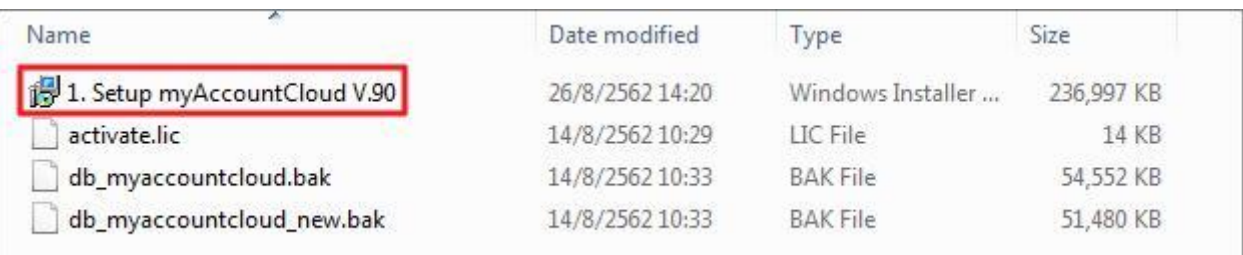

4. The menu will show up as a model. Users click Next to continue.

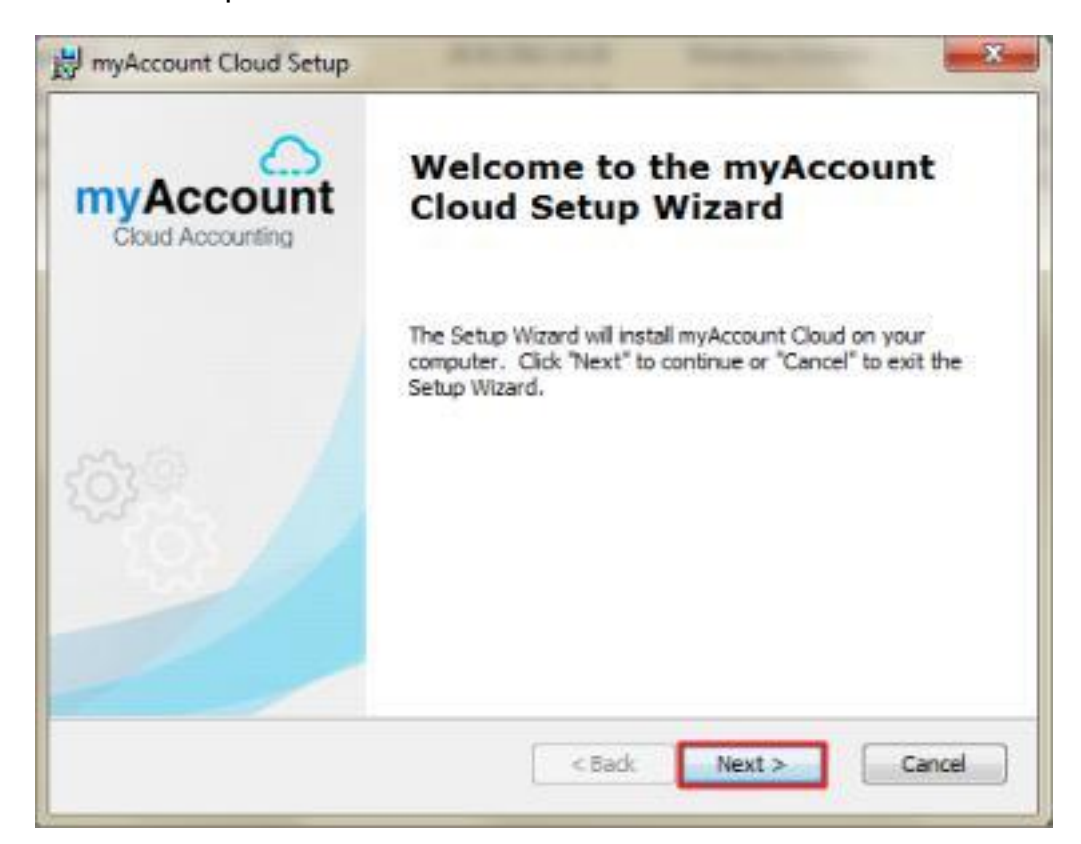

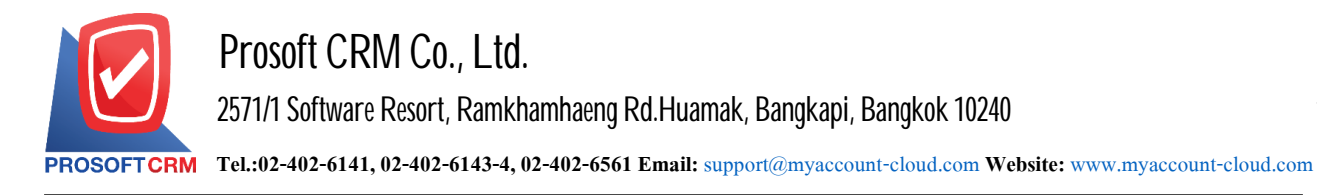

## 5. The user pressed Next to Continue.

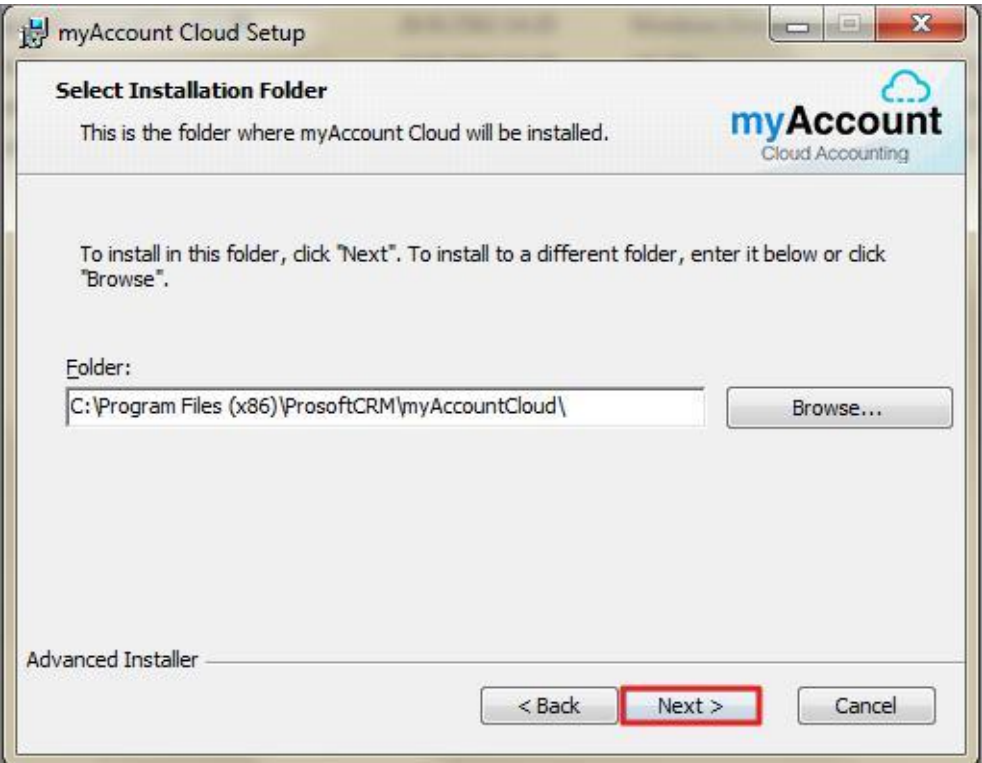

6. Press the Install toinstall.

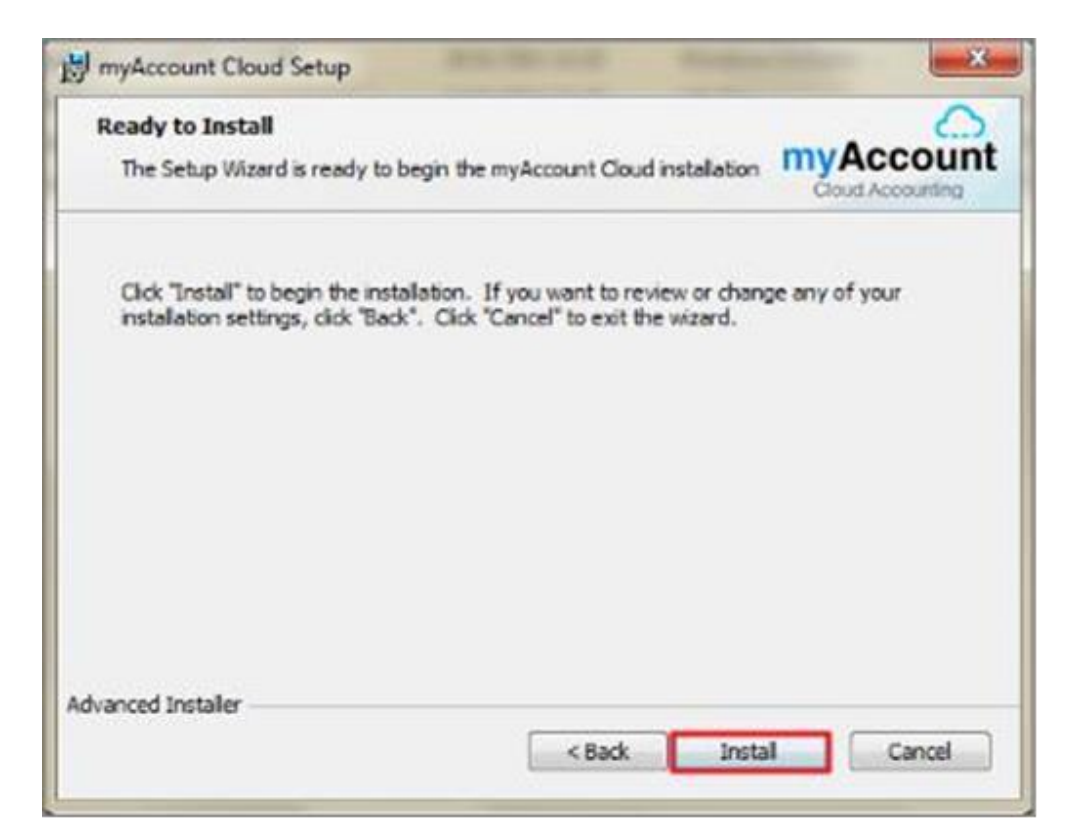

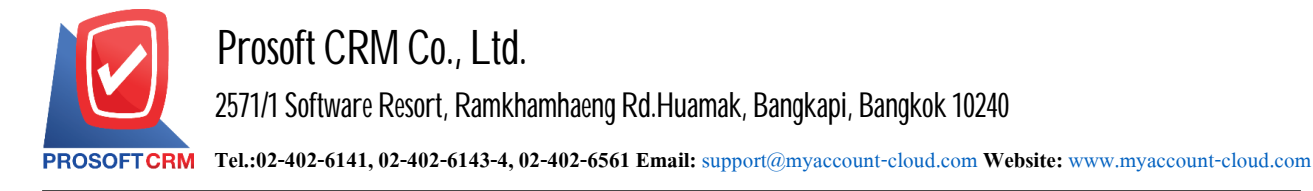

4

7. Wait until the system installation is complete.

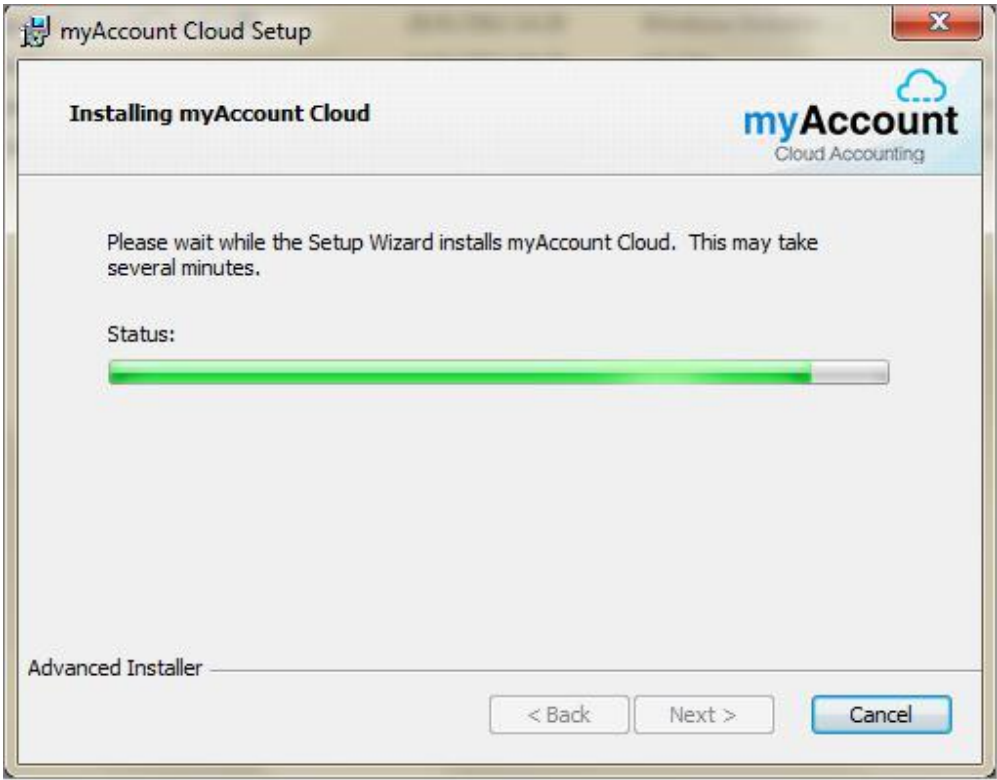

8. When the installation is complete. The window will show up as a user to click the Finish button to install. Program success.

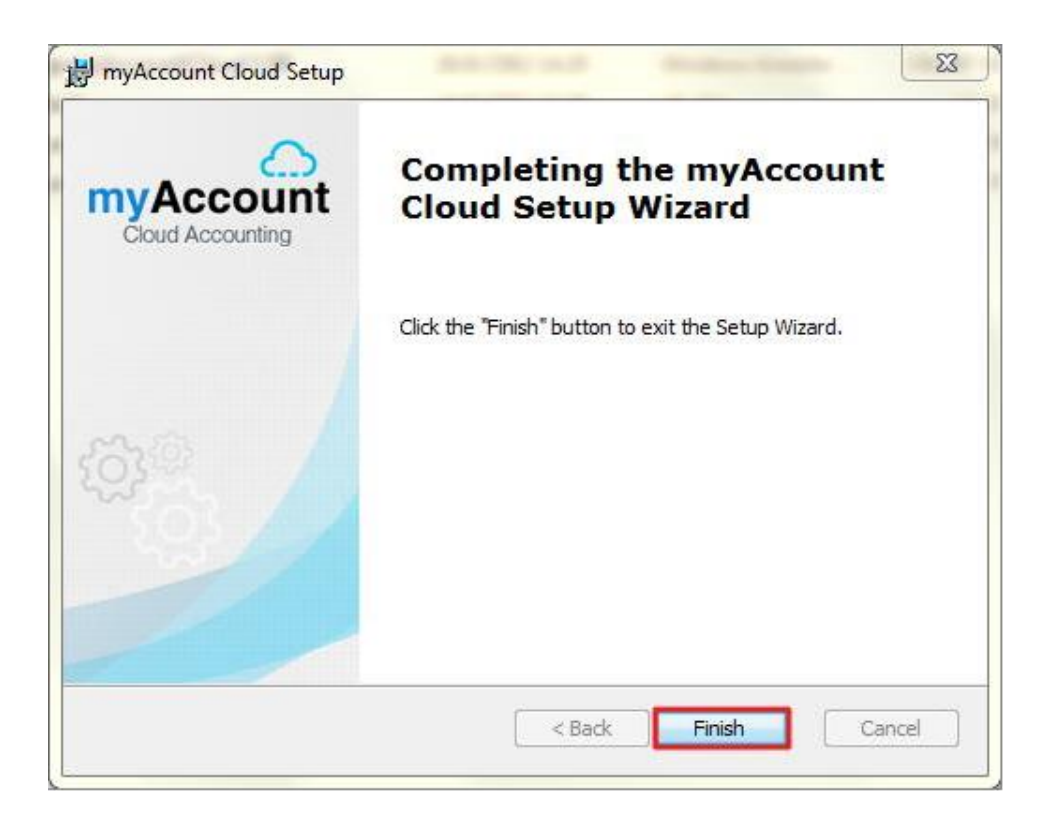